```
public class UserInfo {
/** ユーザー ID */
private int userId;
/** ユーザー名 */
private String userName;
/** 部署 */
private String department;
…
}
```

```
リスト1●getterやsetterを必要とするデータ用のクラス
```
### **図3●自動生成されたmainメソッド**

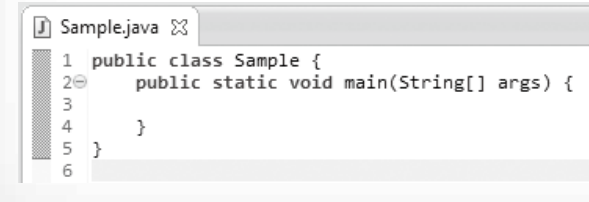

この連載では、どのようにJavaをコーディングすれば イケてるコードになるのか、そのテクニックを学んでいきま す。今回は、開発者が記述するコード量を減らすことで、 イケてるコードになる「コードを書かない技術」についてみ ていきましょう。

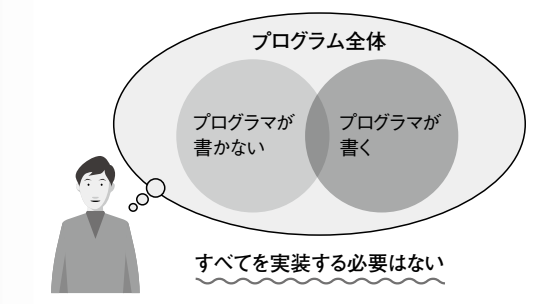

**図2●Eclipseによってmainメソッドを自動生成する**

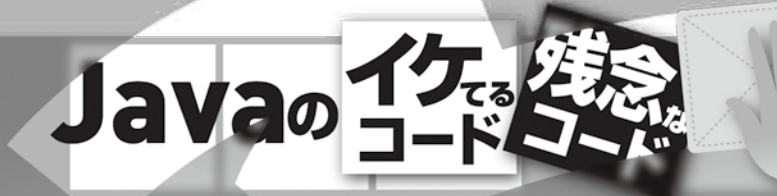

# 記述するコードを減らす技術

**Acroquest Technology 石田 浩司**

## **コードを書かない=イケてるコード**

開発者である以上、皆さんも何らかのコードを記述し

ていると思います。しかし、いくらイケてるコードを書いた としても、そのコードが記述する必要のない場合はどうで しょうか。無駄なコードを記述しなければ、あれこれとイ ケてるコードを書くために頭を悩ませる必要もなくなります。

 筆者は、どのようにイケてるコードを書くのか、と同じぐ らい「いかに自分でコードを書かずに済ませるか」を考え てプログラミングしています。プログラムを記述する上で、 自分で一からすべてを実装しなければまともに動く成果物 を作れない、と考えている人はいませんか。昔のことを思 い出すと、筆者も自分ですべてを作る必要があると考え ていましたし、何よりプログラミング自体が楽しくて、何で もかんでも自分で実装していました。

 しかし、イケてるコードにするためには、プログラマ本 人が書かなければならない領域と、実際には書かなくて も良い領域に分けることが重要なのです(**図1**)。

## **実装をライブラリやツールに頼る**

 プログラムは実装範囲が大きくなればなるほど、バグを 埋め込んでしまう可能性が高くなります。プログラミングは 人間が行うので、書き間違えや勘違い、スペルミスなど が発生してしまいます。例えば、10000文字の文章を一 字一句間違えずにボールペンで書くことを想像してみてく ださい。できると思いますか。おそらくほとんどの人はでき ないでしょう。プログラムでも同じです。

> 例えば、**リスト1**のようなデータ保持用のUserInfoクラ スがあったとします。それぞれの変数をprivate修飾子 で宣言しているので、別のクラスから利用するためには getter/setterを宣言しなくてはなりません。 実際に作成したい変数のgetterとsetterにチェックを 入れて、OKボタンを押しましょう。getter/setterが自動 生成されます\*1。

 もし、プログラムを間違いなく正確にコーディングしてく れる、あるいは実装した結果をあらかじめ用意してくれる 代替品があったらどうでしょう。コーディングしなくても機 能は実装できますし、何よりヒューマンエラーを引き起こす 可能性が低くなります。「コードを書かない技術」とは、プ ログラムをしないということではなく、正確にプログラムを 記述してくれる「何か」にプログラミングを任せてしまうこと を指しているのです。

例えば、皆さんがJavaを書く際には、必ずmainメソッ

ドを記述します。このmainメソッドは、必ず書かなけれ ばならない上に、毎回同じコードを書きます。これを自動 的に正しく記述する方法はないのでしょうか。

## **Eclipseに実装を任せる(コンテンツアシスト)**

 ここで、イケてるコードを記述する方法の一つとして、 統合開発環境のEclipseを使ったmainメソッドの自動生 成をみていきましょう。クラスを作成したら、mainと記述し て「Ctrl」キー+「Space」キーを押してみましょう。**図2**の ような選択画面が現れます。これは、Eclipseの「コンテ ンツアシスト」機能によるものです。この状態でmainメソッ ドを選択すると、**図3**のmainメソッドが自動生成されま す(図3はインデントをオートフォーマットで整理したもの)。 このコンテンツアシストは、Eclipseを使っている人なら誰 でも利用できる便利な機能の一つです。

 変数だけでなく、Javaが用意したメソッドなどであれば、 同じくコンテンツアシスト機能によって自動生成できます。 mainメソッドを例にしましたが、他にも代表的なものとし て、

などをEclipseのコンテンツアシストで実装できます。コン テンツアシストを駆使することで、コンピュータに実装を任 せることができ、間違いなく実装できる=イケてるコード、 に近づけられるのです。

#### **getter/setterの生成**

 データ用のクラスを作成した際に、定義しているインス タンス変数のgetterやsetterをすべて手で書いていたり しませんか。データクラスを作る際に毎回必要になるこの ルーチンワークの煩雑さもEclipseなら自動生成で解決で きます。

## **if / for / while文 1 「sysout」でSystem.out.printlnの自動生成 2 「syserr」でSystem.err.printlnの自動生成 3**

 ここで、Eclipseの自動生成機能の出番になります。Ec lipse上で生成したい変数を選択し、右クリックをするとメ ニューが出てきます。次に、「Source」→「Generate Ge tters and Setters…」を選択します。すると、**図4**のよう な画面が表示されます。

## **図1●プログラムにはプログラマが書く領域と書かない領域がある**

**図4●Eclipseによるgetterとsetterの生成画面**

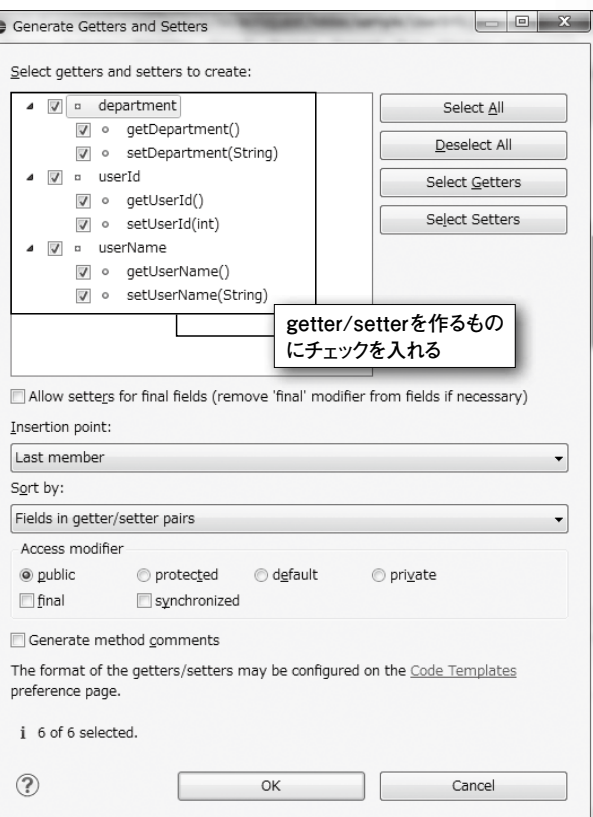

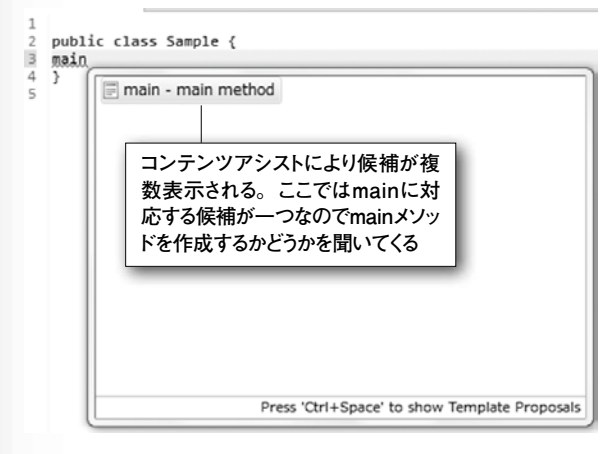

\*1 Eclipseでは、Javadocの自動生成設定を行うだけでgetter/setter生成時に一緒にJavadocを記述してくれる機能も備えています。